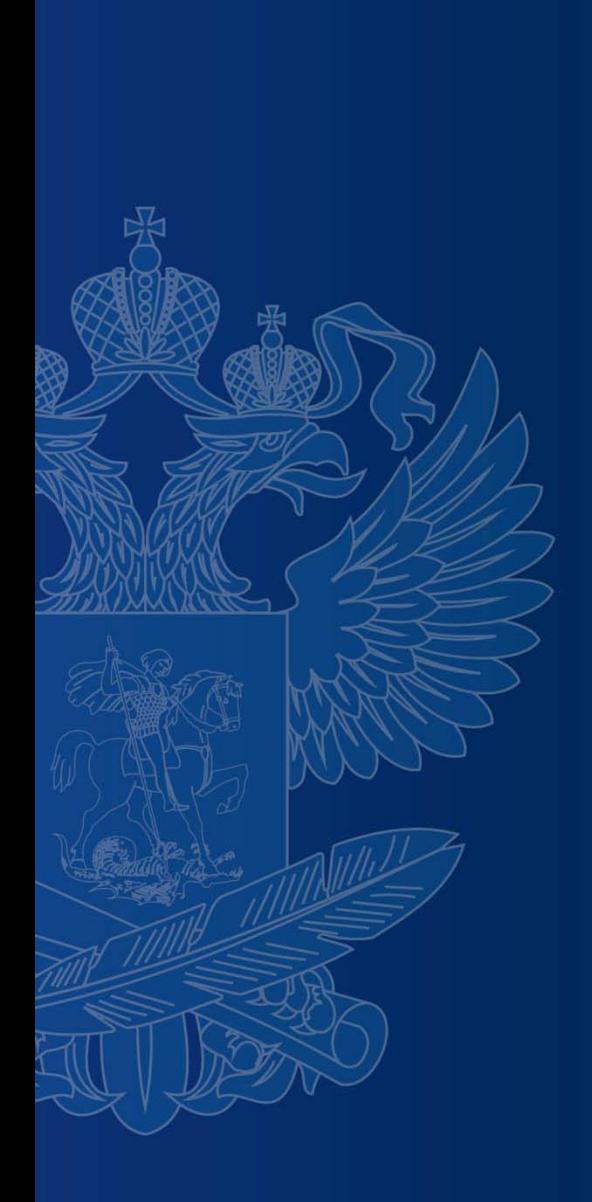

## **ЭЛЕКТРОННЫЙ БАНК ЗАДАНИЙ ДЛЯ ОЦЕНКИ ФУНКЦИОНАЛЬНОЙ ГРАМОТНОСТИ**

Юрчак Ольга Тарасовна, методист Муниципальной методической службы города Переславля-Залесского

Переславль-Залесский, 2022

#### ЭЛЕКТРОННЫЙ БАНК ЗАДАНИЙ ДЛЯ ОЦЕНКИ ФУНКЦИОНАЛЬНОЙ ГРАМОТНОСТИ на 01.02.2022

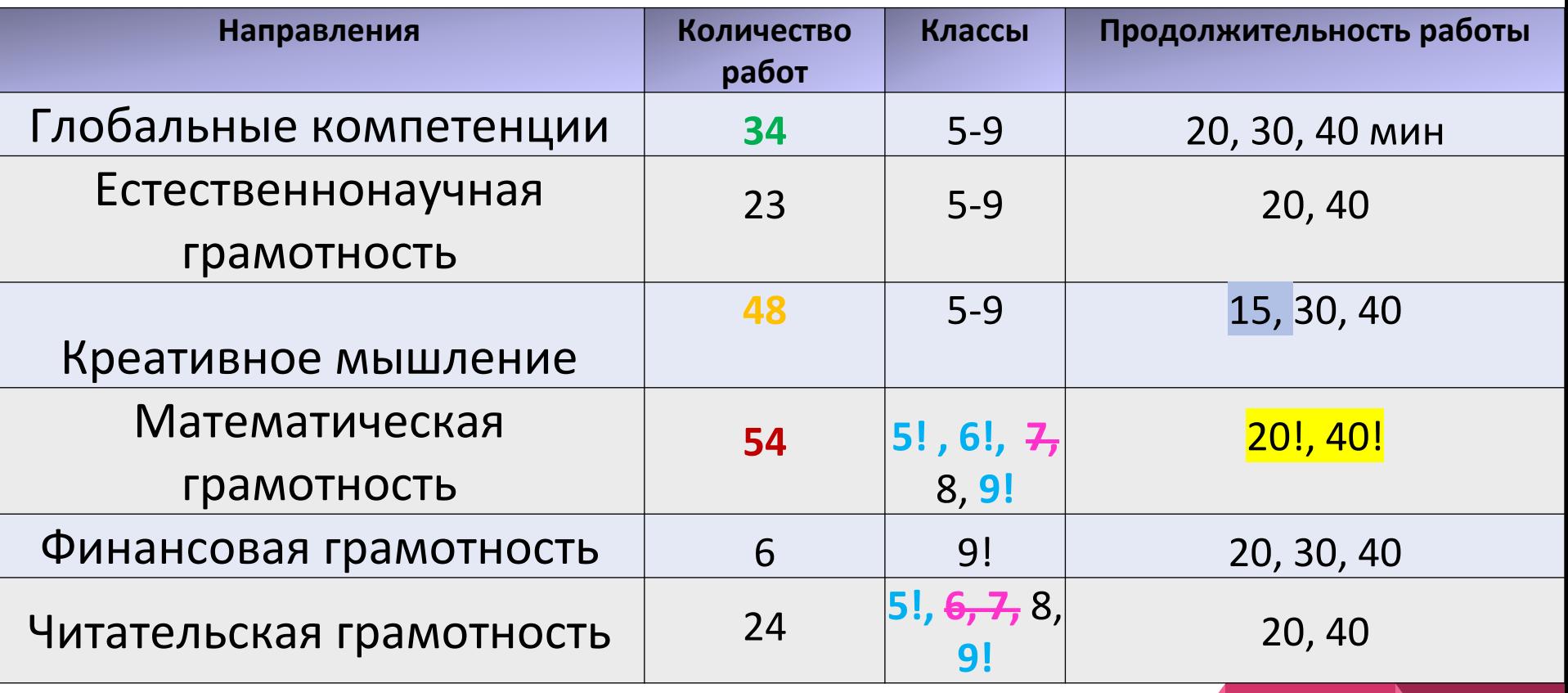

**!** — большое количество работ для данных классов

**6** — отсутствуют работы для данных классов

20!, 40! — время на выполнение для большинства работ

## Вводим в поисковике РЭШ и выходим на портал

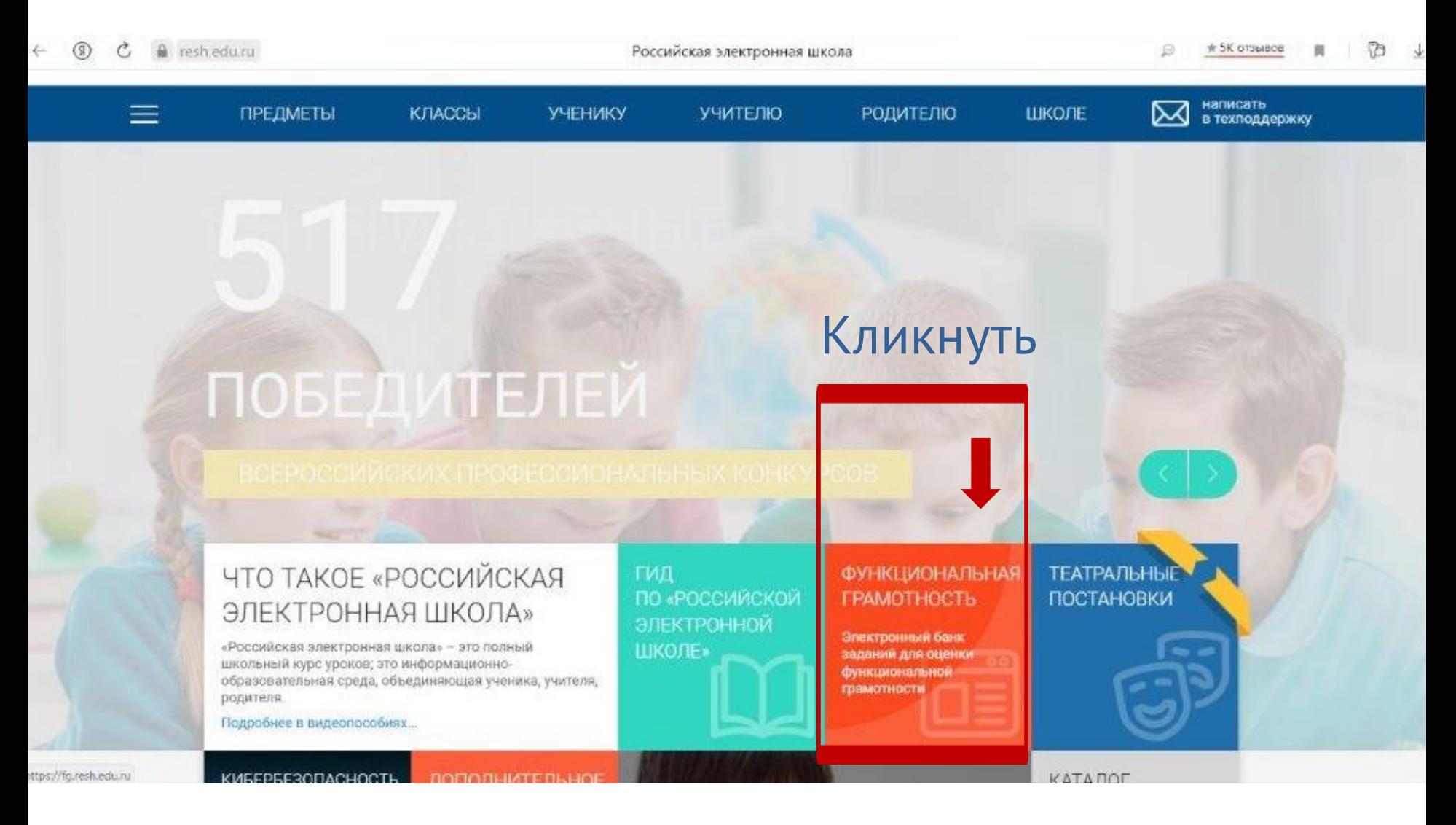

## Или вводим в поисковике Банк заданий ... и выходим на портал

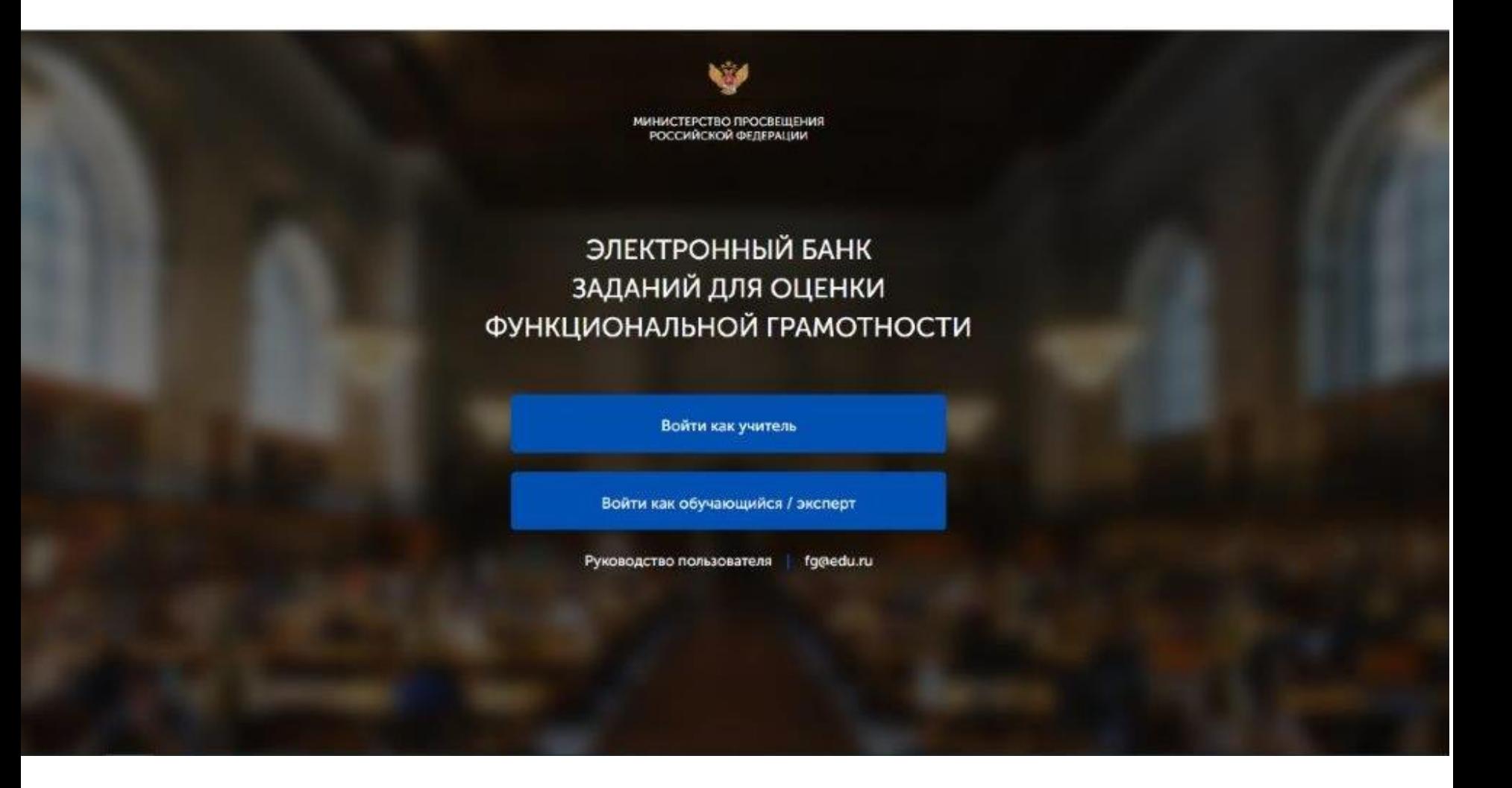

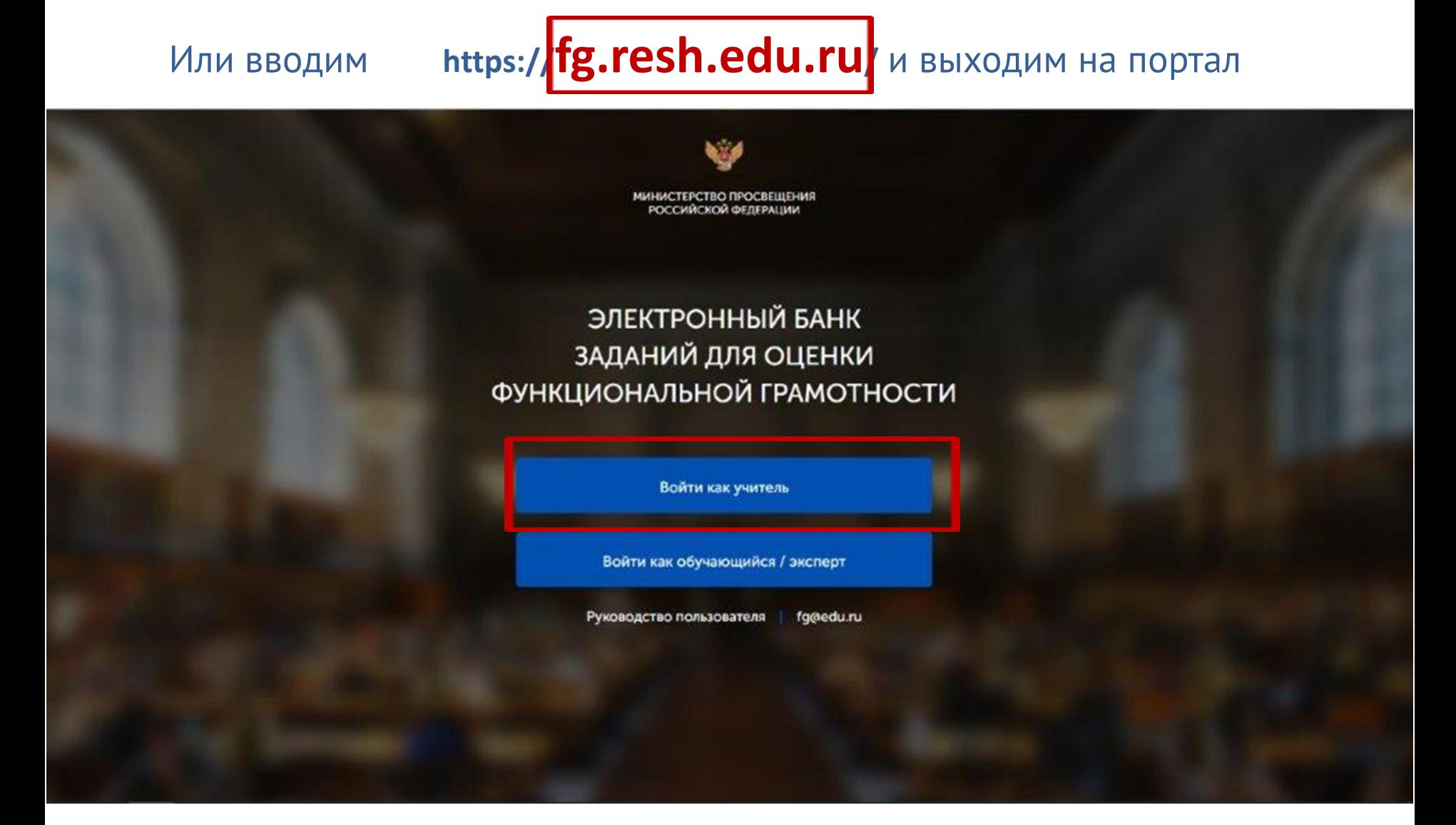

Вход педагогов осуществляется только с использованием учетной записи портала **«Российская электронная школа»,** в связи с чем необходима предварительная регистрация на портале в роли **«Учитель»**.

При регистрации необходимо обязательно указывать **образовательную организацию**

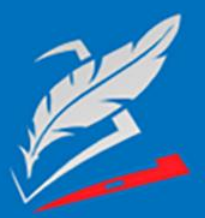

Вы пришли с портала "Электронный банк заданий для оценки функциональной грамотности"

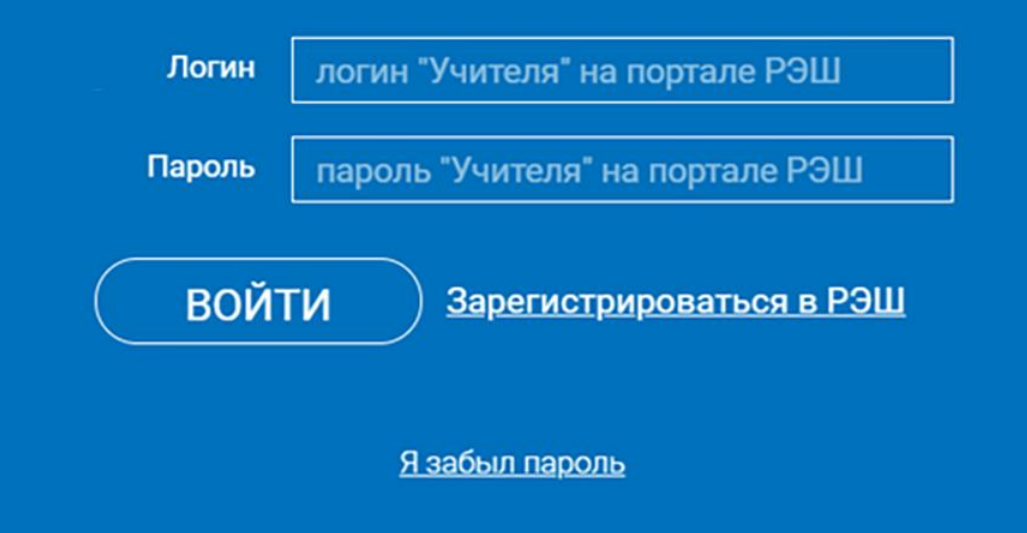

В открывшемся окне введите **логин** и **пароль** вашего личного кабинета «**Учителя**» портала «Российская электронная школа» https://resh.edu.ru

*В случае отсутствия учетной записи «Учитель» на портале «Российская электронная школа» выберите «Зарегистрироваться в РЭШ»*

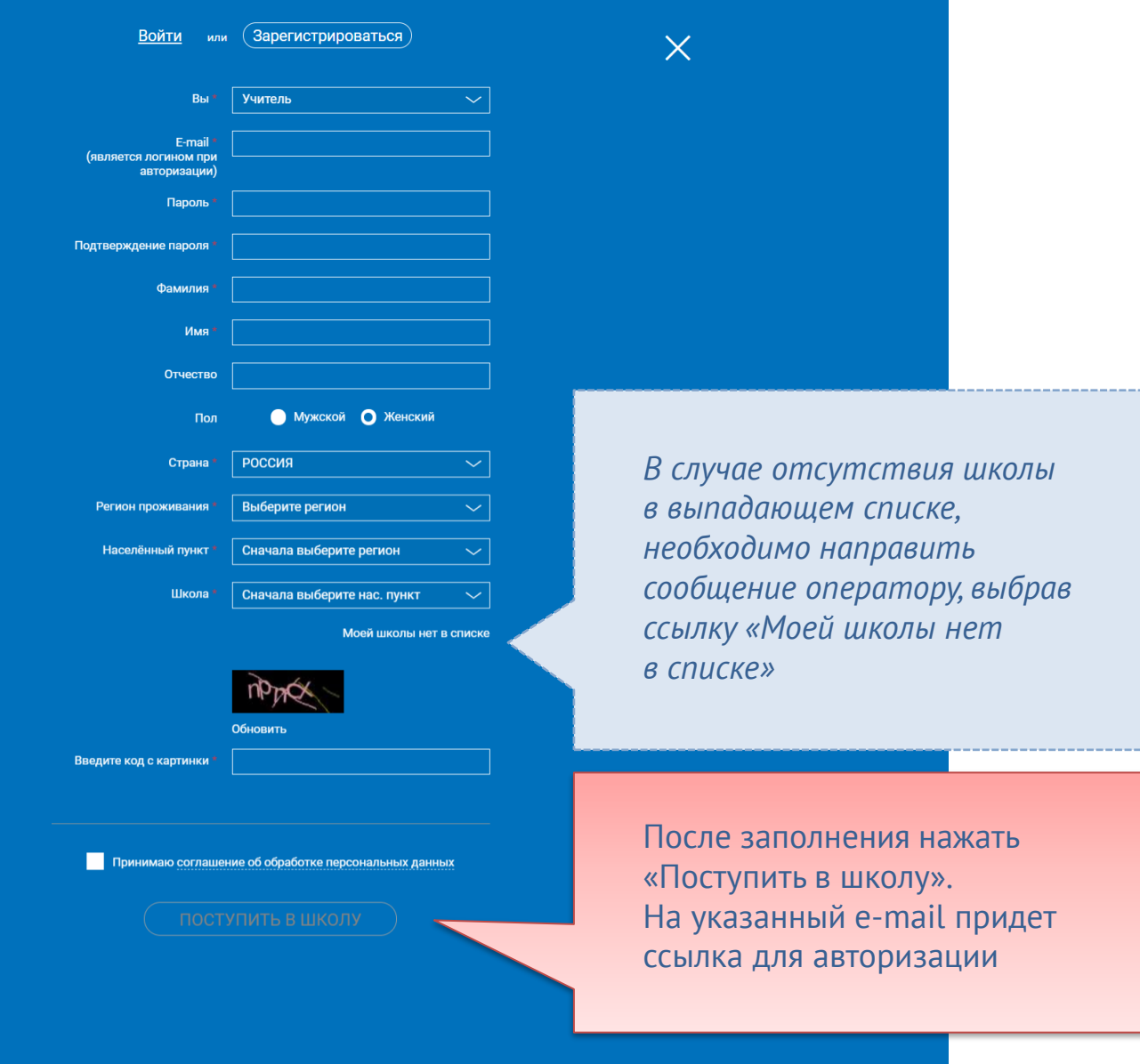

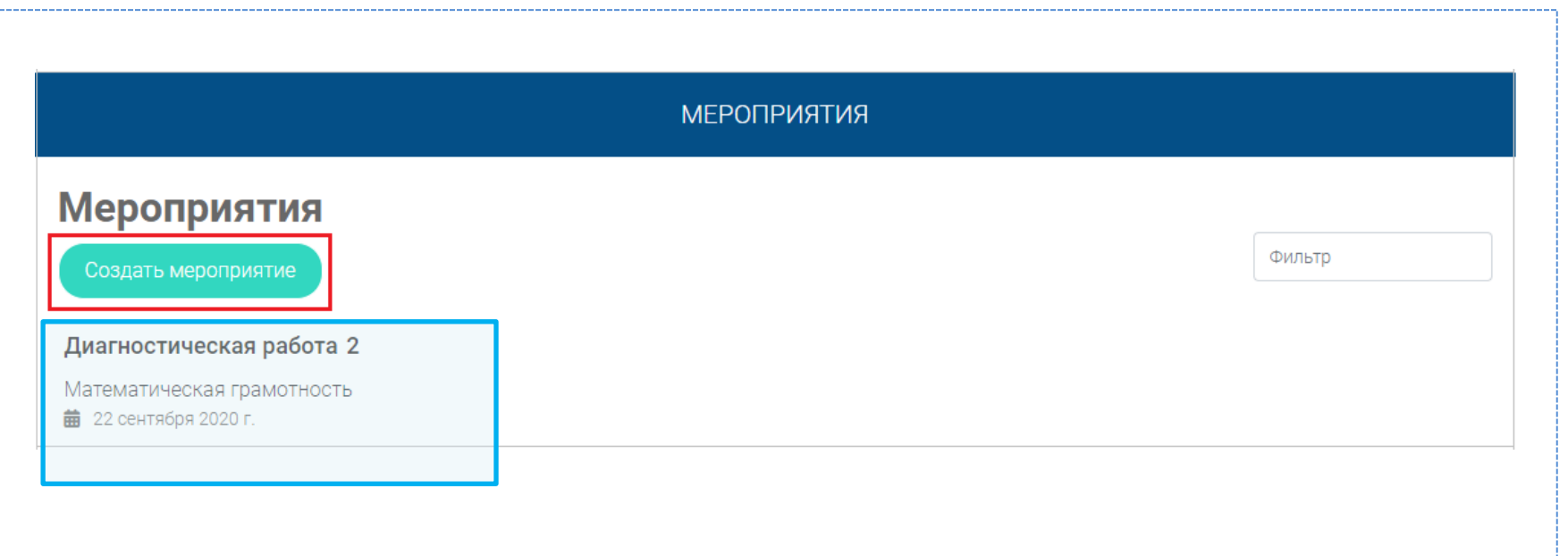

## $$ В разделе «Мероприятия» нажмите на кнопку «Создать мероприятие»

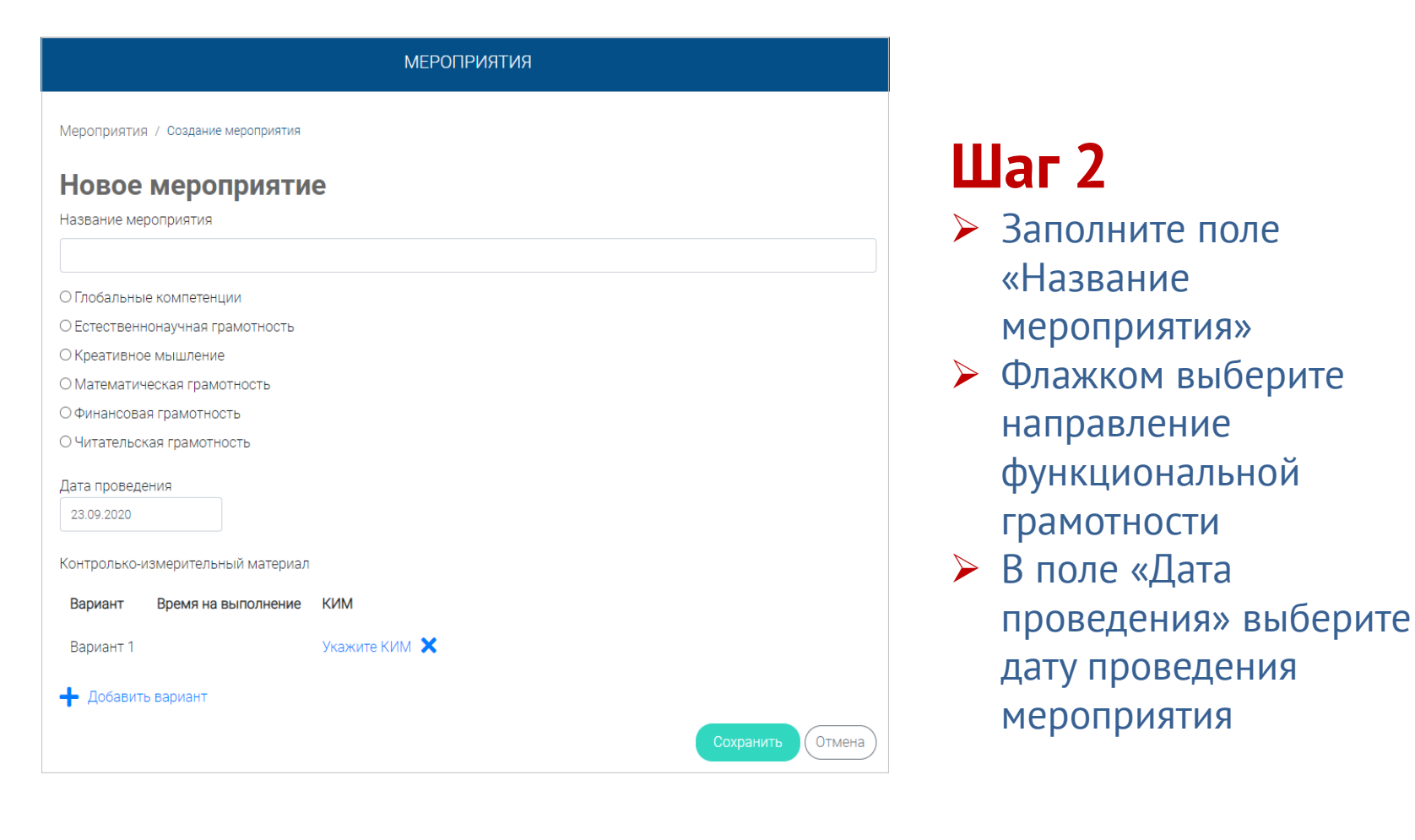

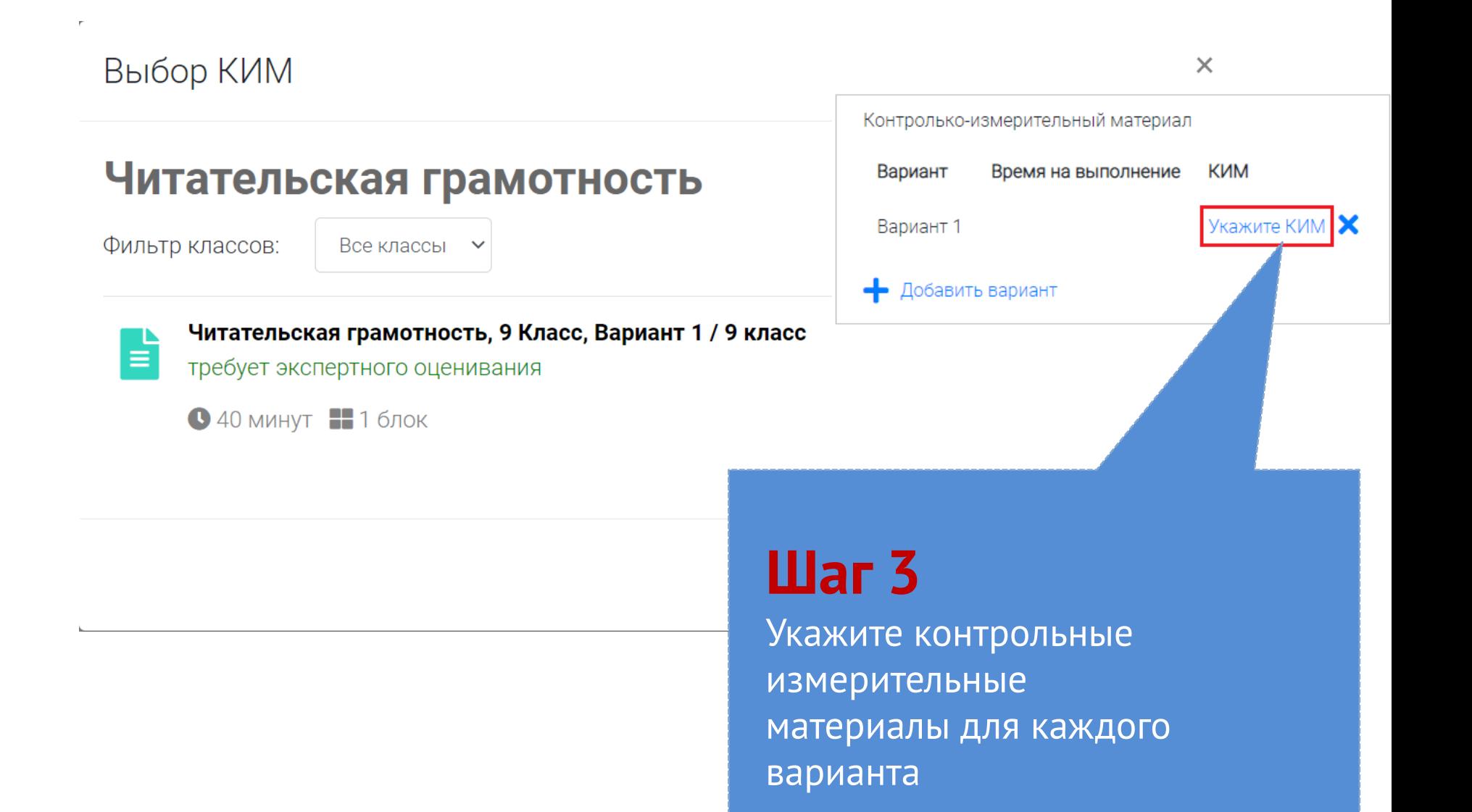

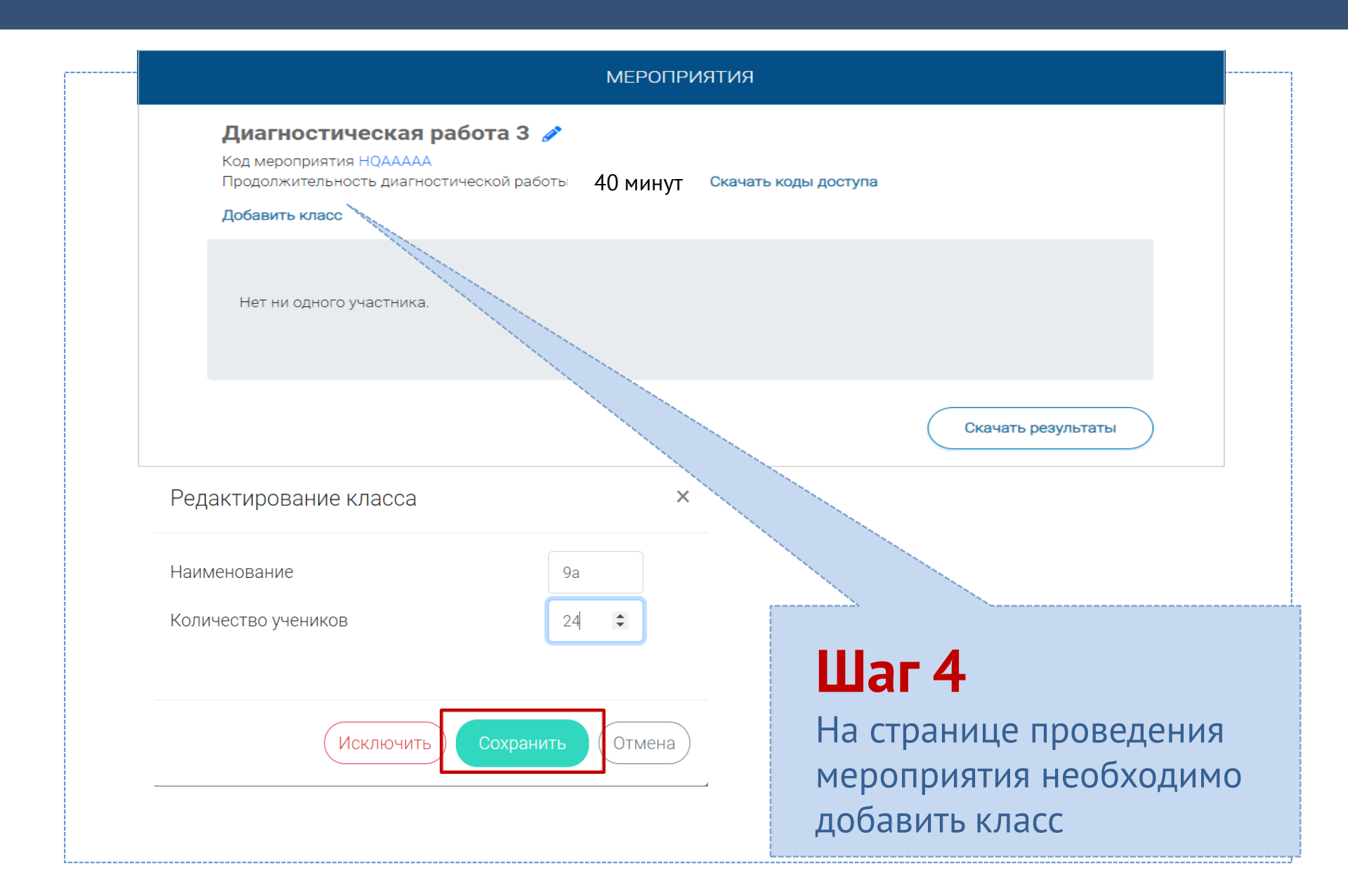

## **КАК ПРОВЕСТИ МЕРОПРИЯТИЕ?**

#### Диагностическая работа З У

Код мероприятия НОААААА

Продолжительность диагностической работы: 40 минут

г<mark></mark> Скачать коды доступа

## **Шаг 1**

Для предоставления участникам доступа к прохождению мероприятия нажмите на кнопку «Скачать коды доступа».

В результате на локальный диск компьютера будет сохранен файл в формате MS Excel, содержащий ссылку на прохождение мероприятия и индивидуальный код для каждого участника

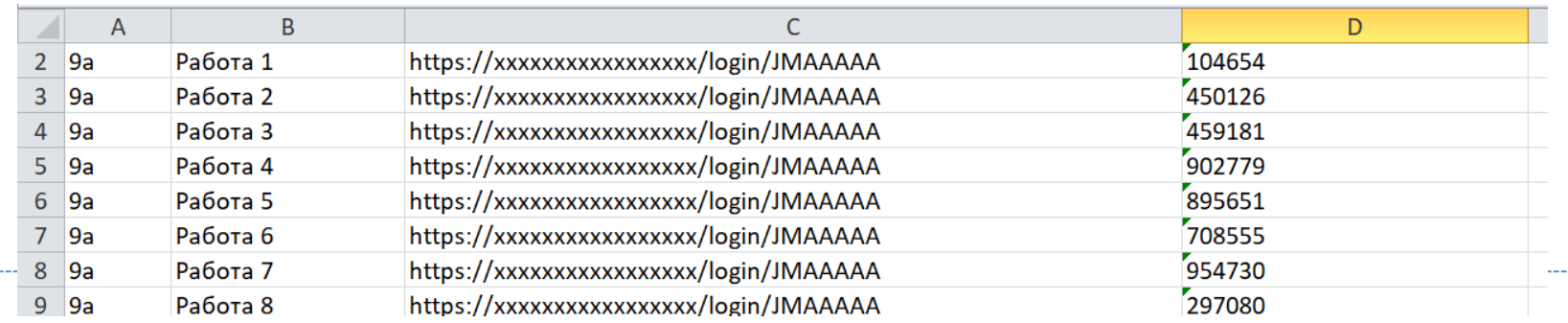

### **ВХОД ОТ «УЧЕНИКА»**

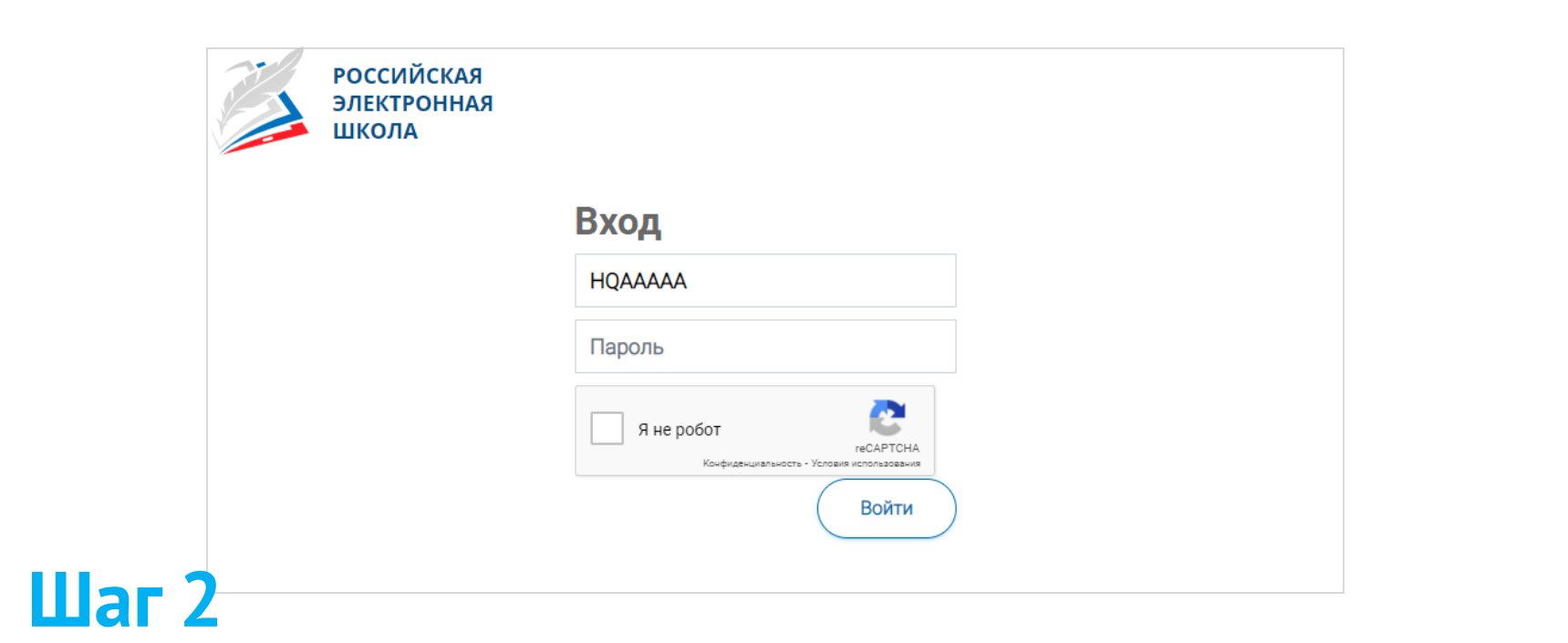

- ◆ Ввести в адресную строку браузера ссылку на прохождение мероприятия или **https://fg.resh.edu.ru/** и нажать на клавиатуре кнопку «Enter»
- ✓ На открывшейся странице ввести код мероприятия (код может быть заполнен автоматически) и пароль (индивидуальный код участника), поставить галочку «Я не робот» и нажать на кнопку «Войти»

## **ПРИМЕР ЗАДАНИЯ ДИАГНОСТИЧЕСКОЙ РАБОТЫ**

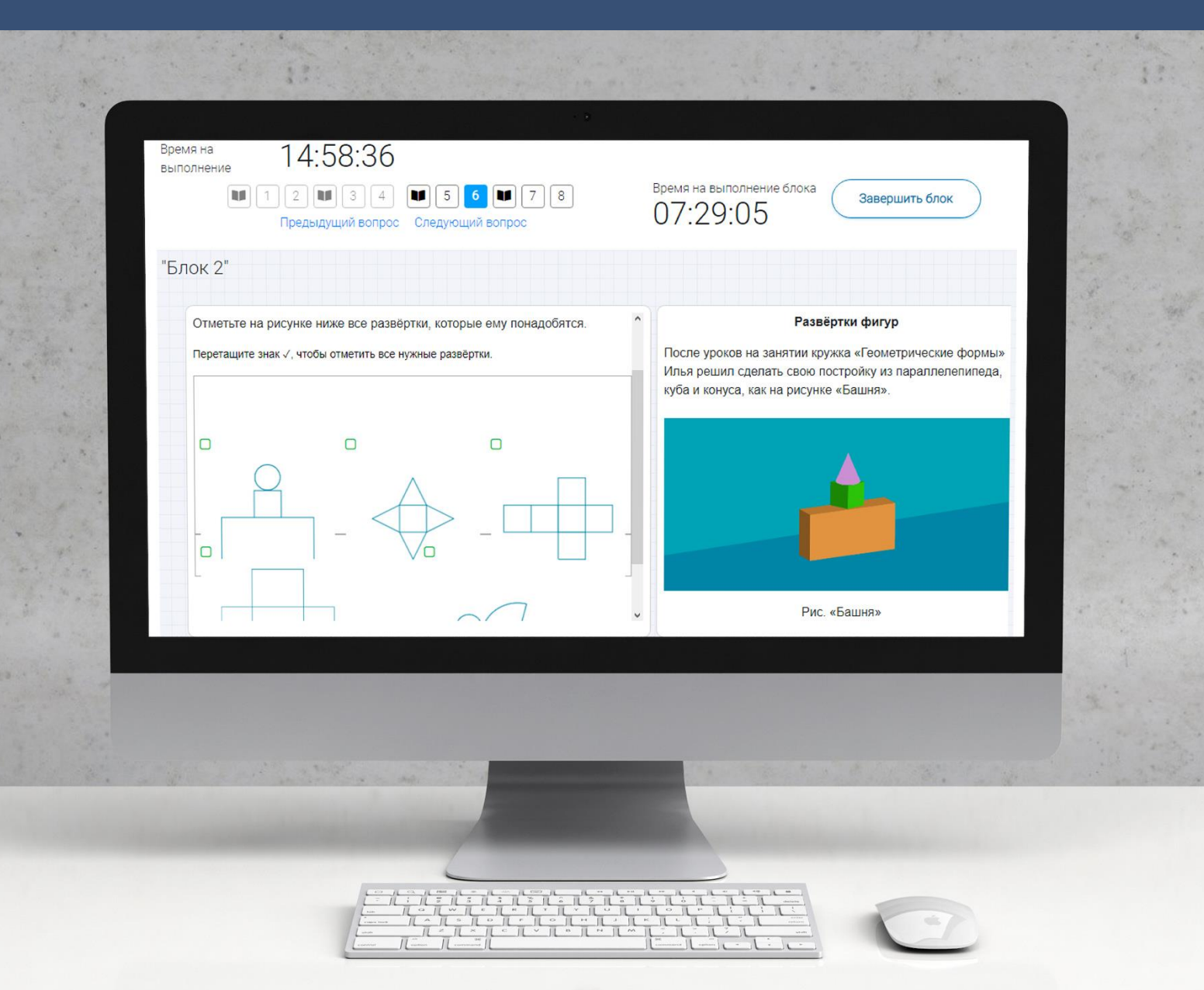

## **КАК ПРОВЕРИТЬ ХОД ВЫПОЛНЕНИЯ РАБОТ УЧЕНИКАМИ**

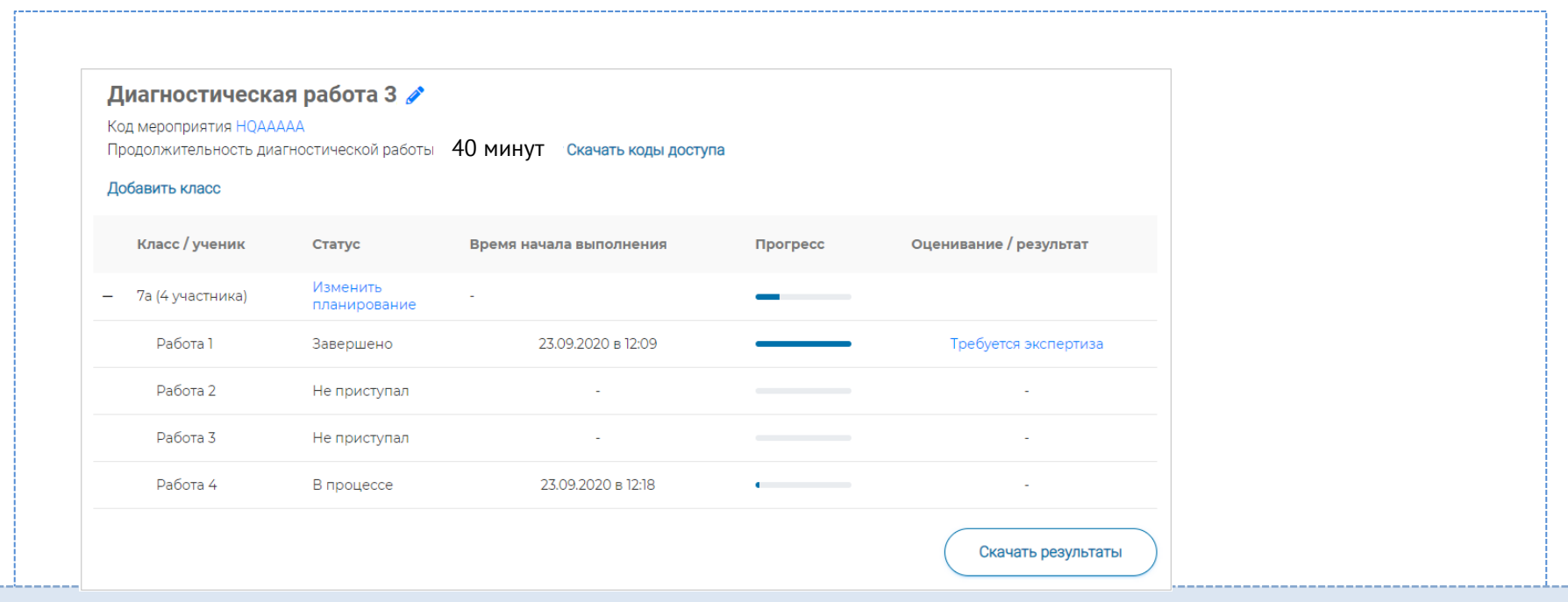

## **Шаг 3**

- ➢ Индикатор прогресса прохождения диагностической работы. Отображается в колонке «Прогресс»
- ➢ Индикатор оценивания работы (информация о том, требуется экспертиза развернутых ответов для данной работы или нет). Отображается в колонке «Оценивание / результат» до оценивания работы
- ➢ Итоговый результат за выполненную работу (сумма баллов автоматизированного и экспертного оценивания работы). Отображается в колонке «Оценивание / результат» после оценивания работы

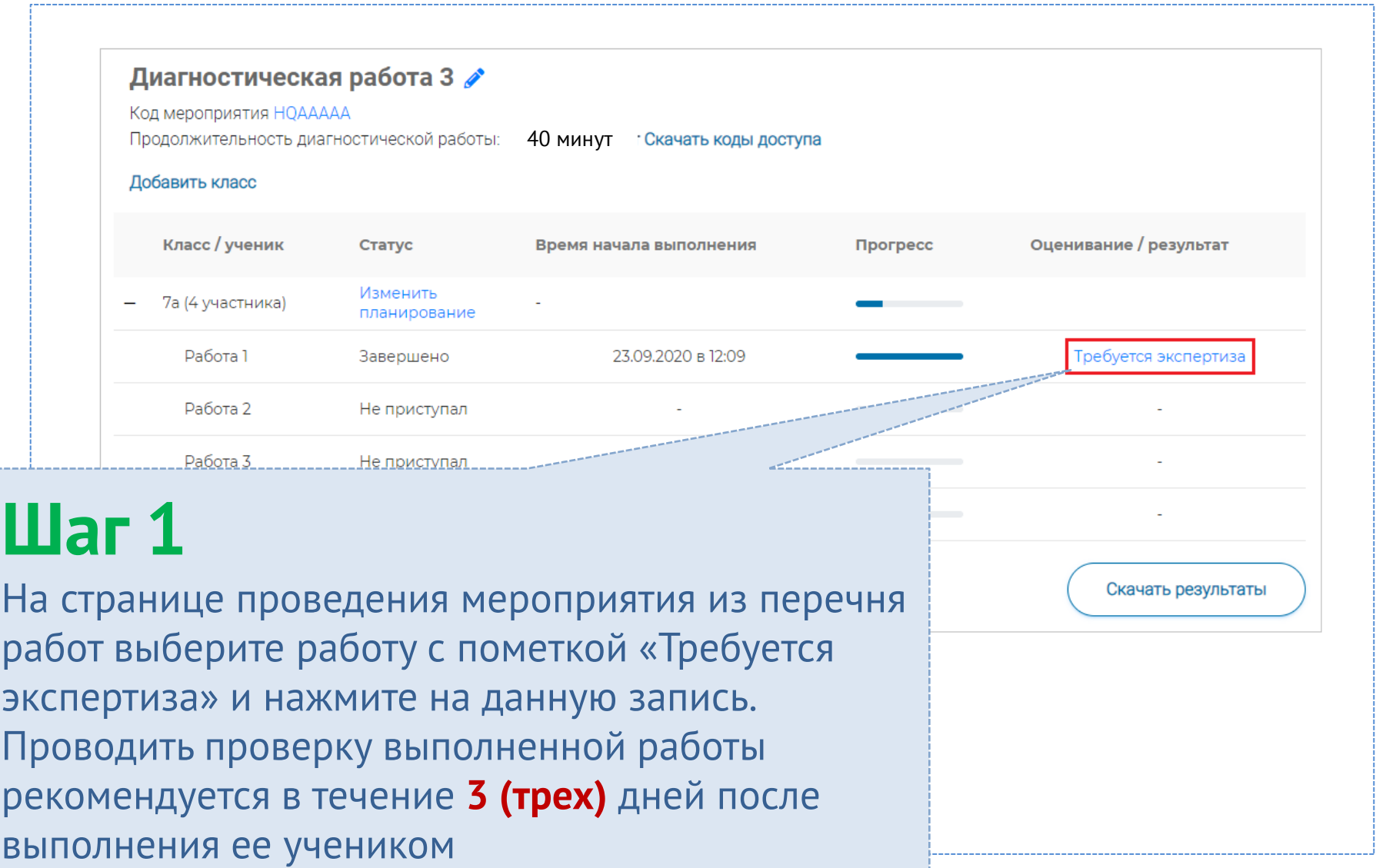

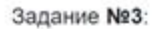

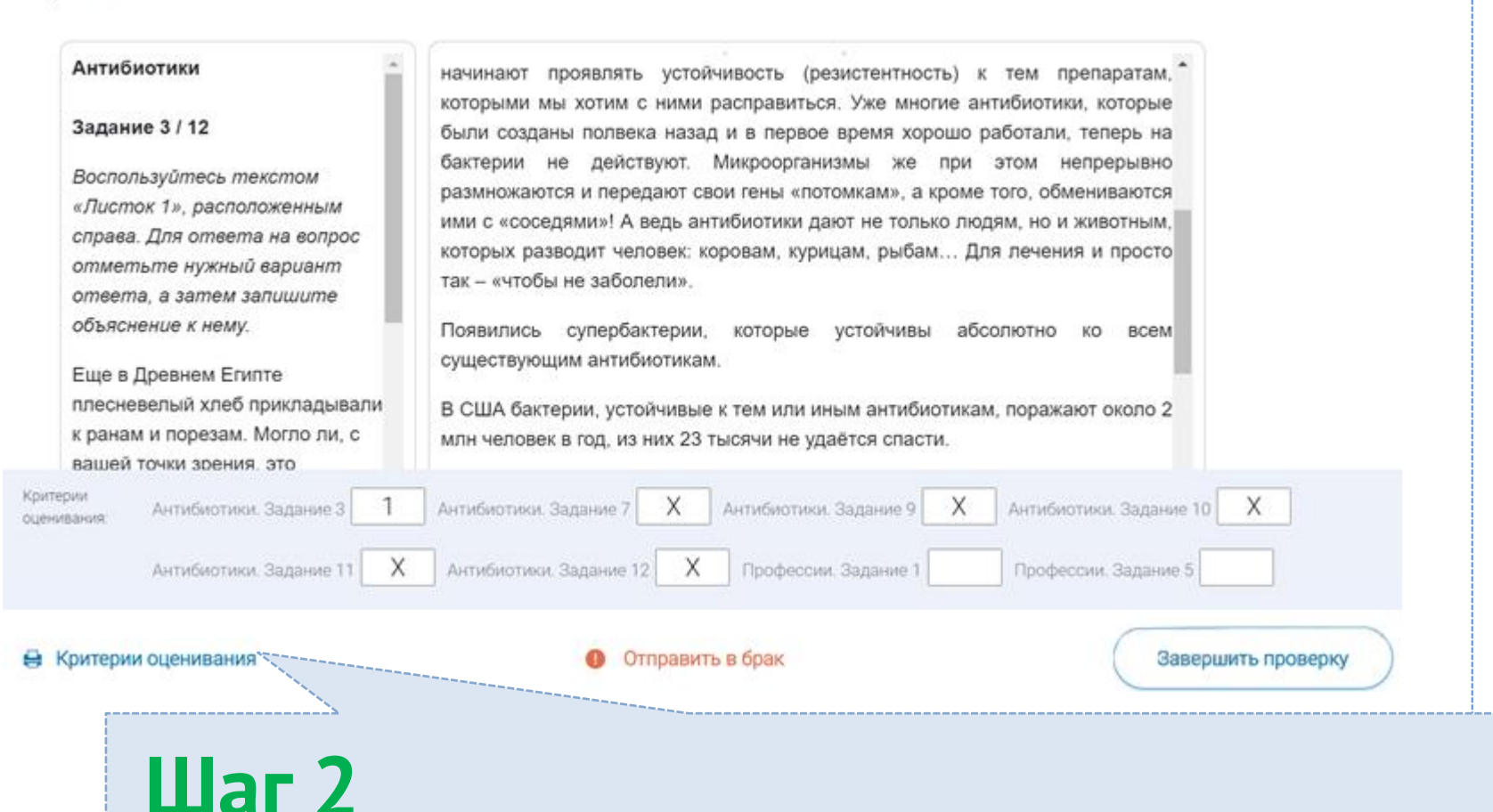

На странице проведения экспертизы ознакомьтесь с сопроводительной документацией по проверке диагностической работы, нажав на кнопку «Критерии оценивания»

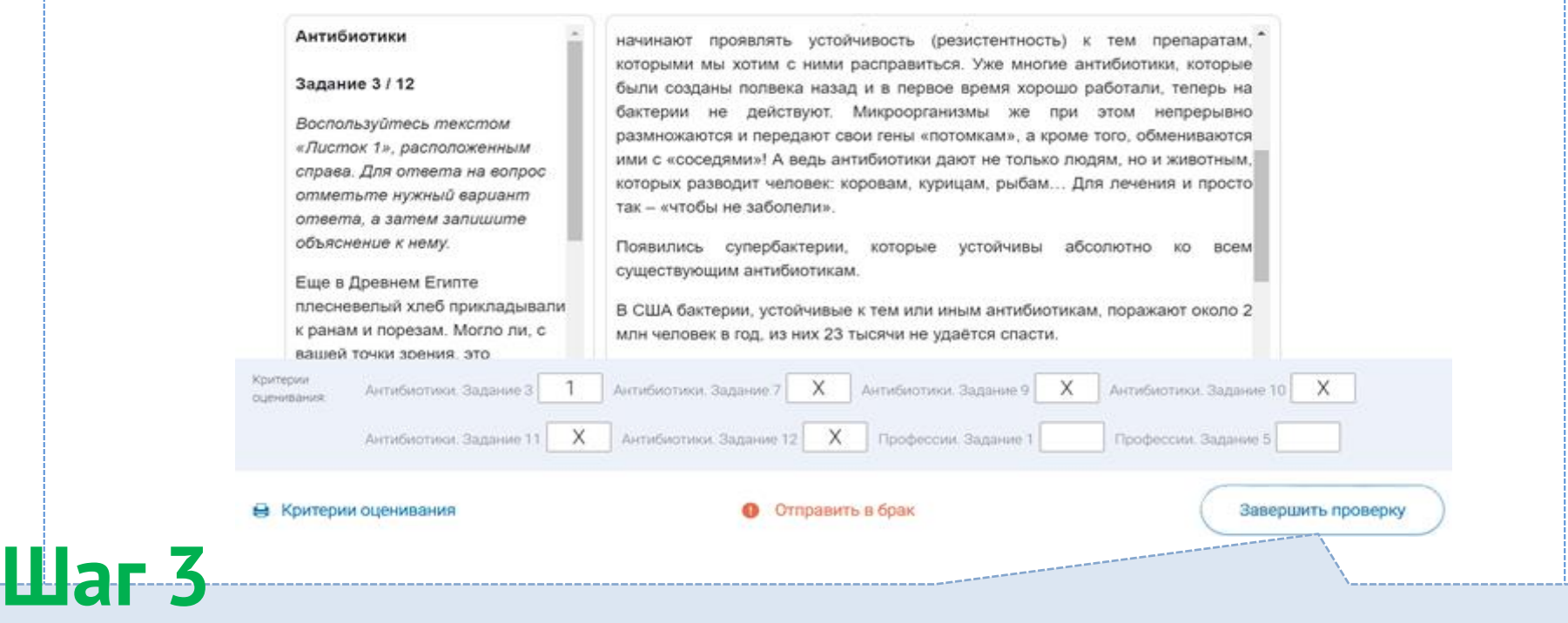

Внимательно прочитайте текст задания и развернутый ответ участника на него, после чего в блоке «Критерии оценивания» проставьте критерий в соответствующее заданию пустое поле

# **Шаг 4**

После проверки работы и проставления всех критериев оценивания нажмите на кнопку «Завершить проверку», находящуюся внизу страницы проведения экспертизы справа

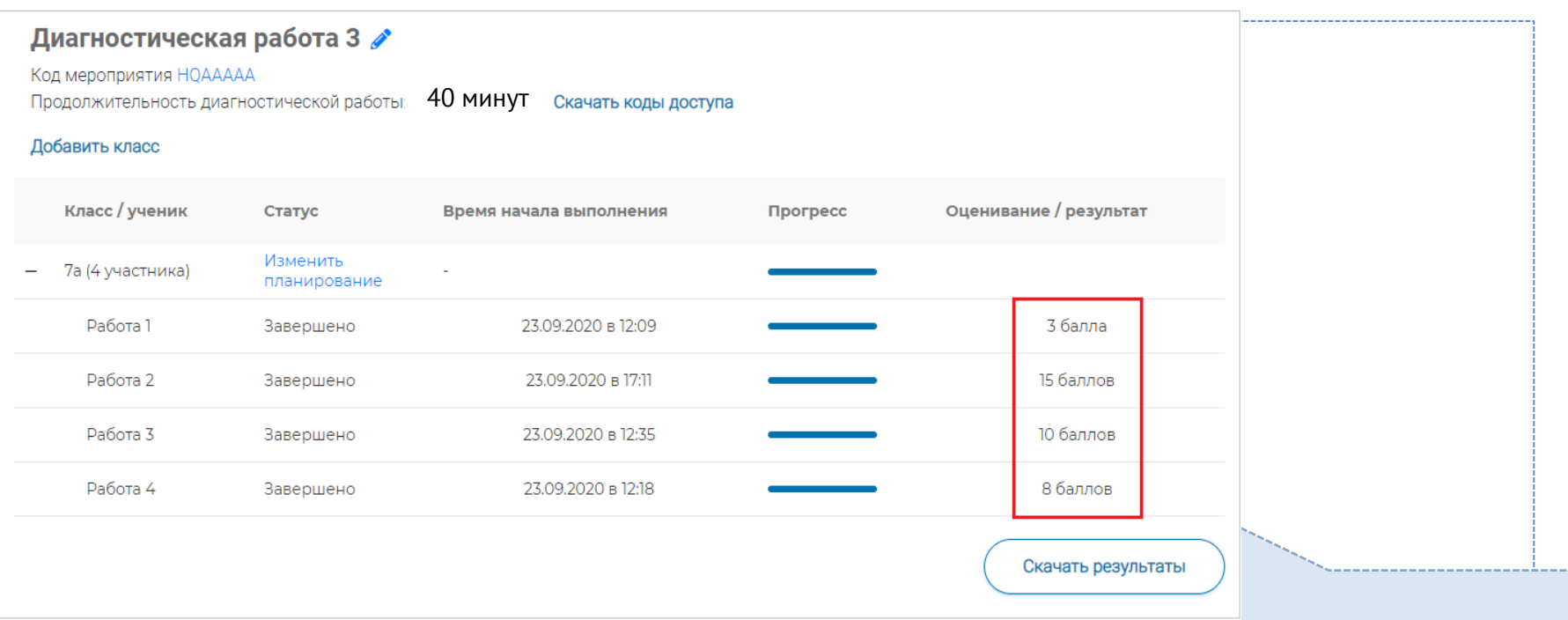

## **Шаг 5**

После завершения проверки развернутых ответов участника автоматически откроется страница проведения мероприятия. В столбце «Оценивание/результат» для проверенной работы будет отображаться итоговый балл за работу (сумма автоматизированного и экспертного оценивания)

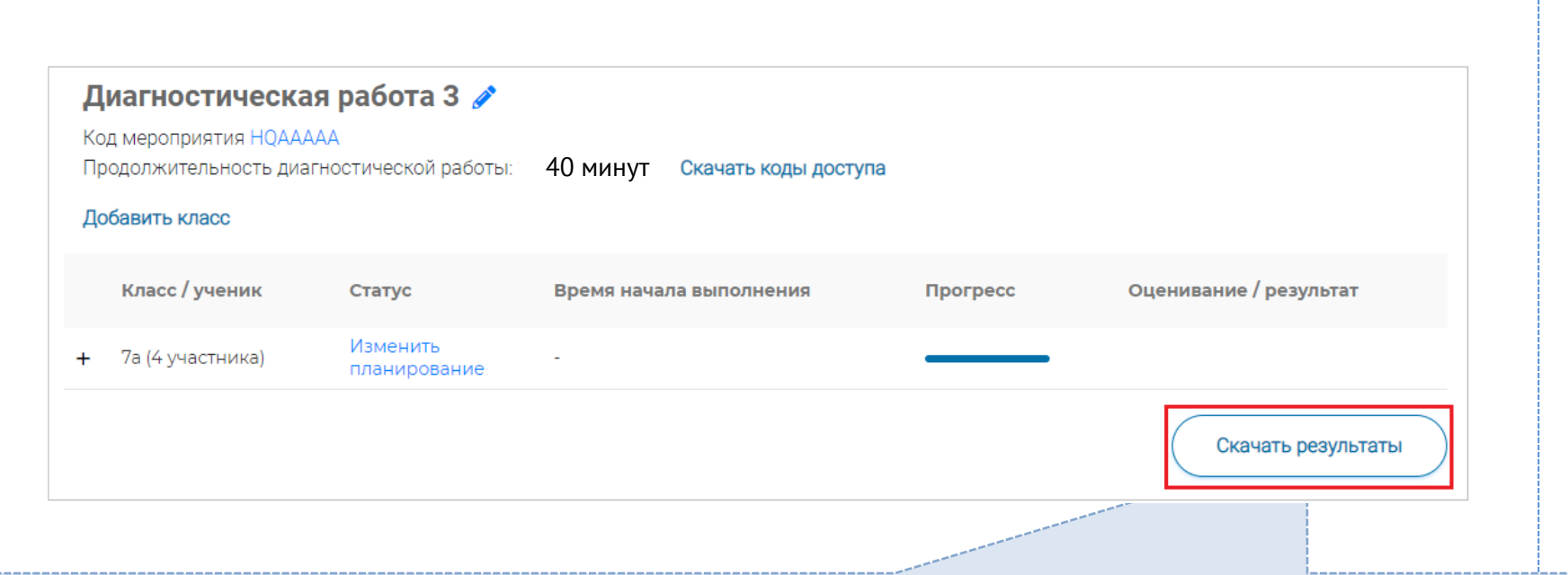

# **Шаг 6**

Для получения подробных результатов по работе каждого участника и просмотра процента выполнения заданий каждым из участников на странице проведения мероприятия нажмите на кнопку «Скачать результаты» и сохраните файл на локальном диске компьютера

Рекомендовано для проведения функционального тестирования использовать браузер Google Chrome версии 68 и выше, либо Mozilla Firefoх версии 57 и выше.

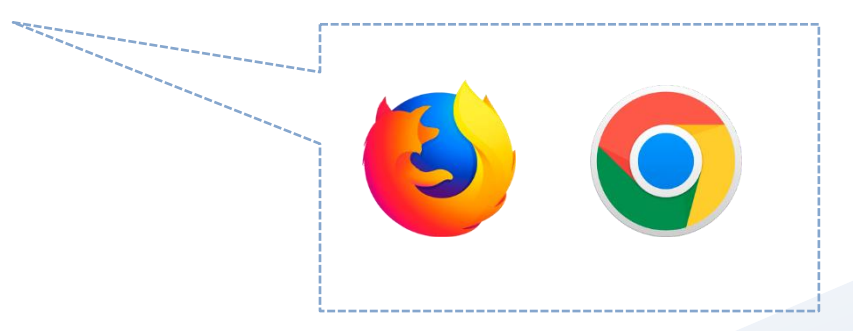

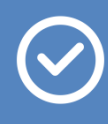

По всем вопросам работы с ресурсом обращаться fg@edu.ru

## **Благодарим за внимание!**

Презентационная графика составлена на основании [Руководства пользователя](https://resh.edu.ru/instruction) **ЭЛЕКТРОННОГО БАНКА ЗАДАНИЙ ДЛЯ ОЦЕНКИ ФУНКЦИОНАЛЬНОЙ ГРАМОТНОСТИ** <https://fg.resh.edu.ru/>